# **Aprire le porte (Tcp/Udp) SENZA l'uso del Router: (by Je Souis Blonde)**

Connettere la porta ethernet del PC con quella del Dreambox mediante cavo Cross.

Nel menù del dreambox, togliere il flag su DHCP ed impostare l'IP: 192.168.0.2, il gateway e NameServer: 192.168.0.1.

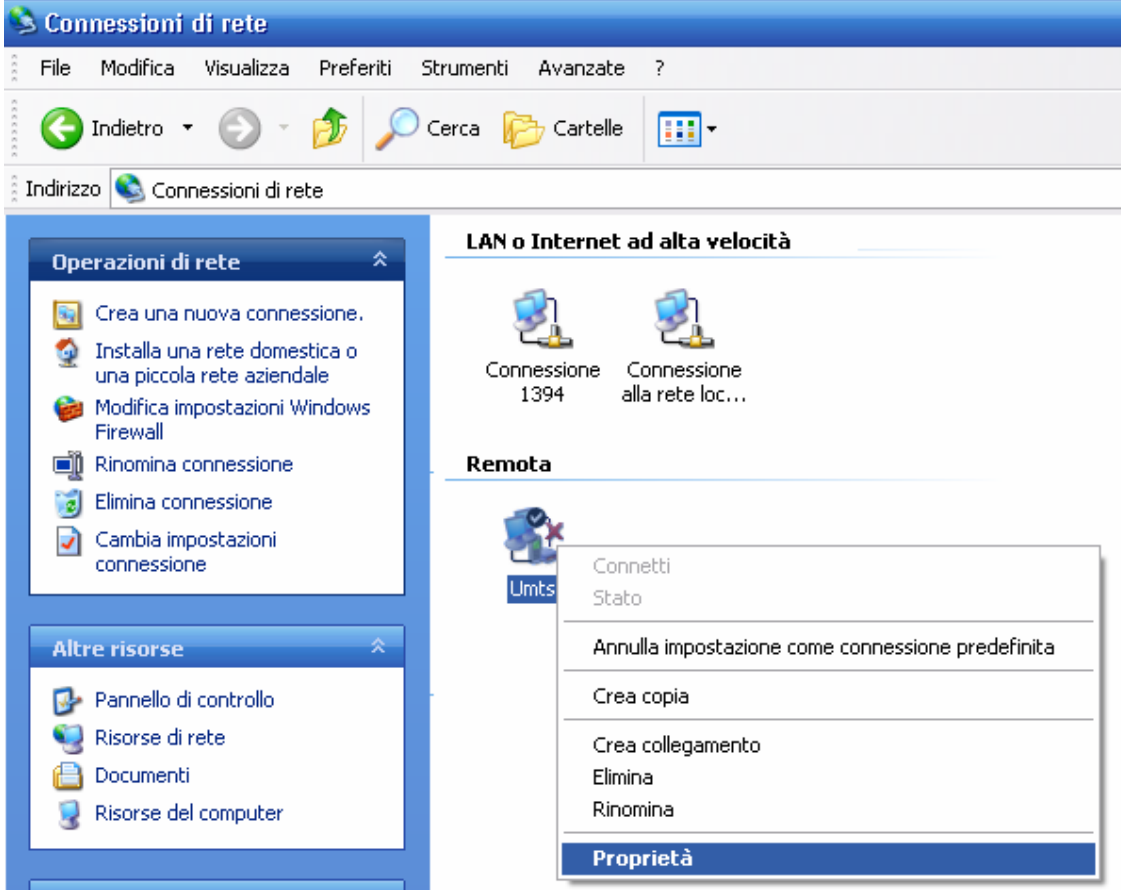

Poi selezionare la connessione ad internet (Umts, Adsl, 56K o Isdn):

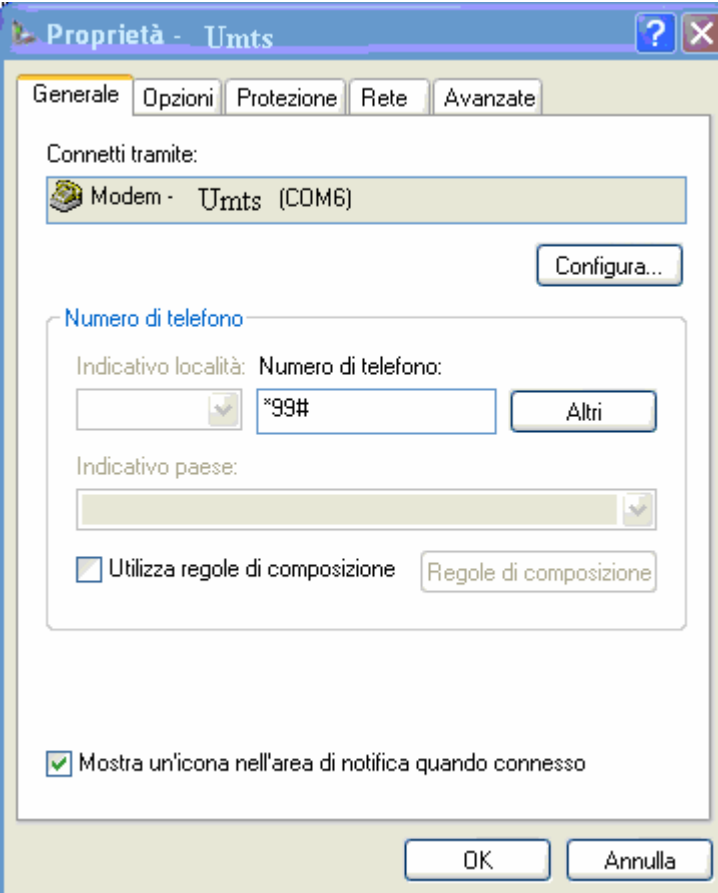

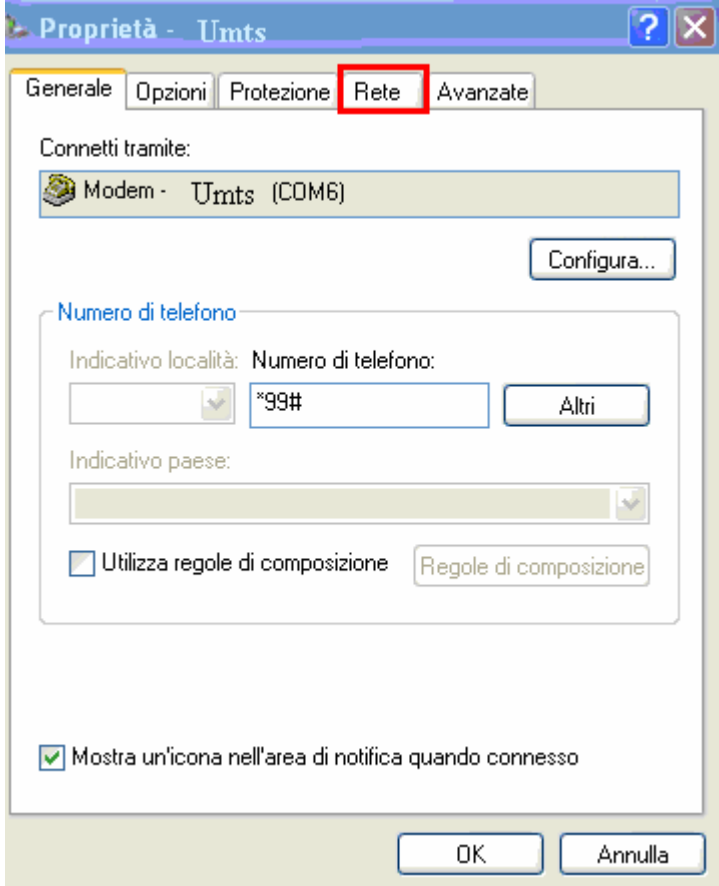

Selezionare protocollo TCP/IP e cliccare su Configura:

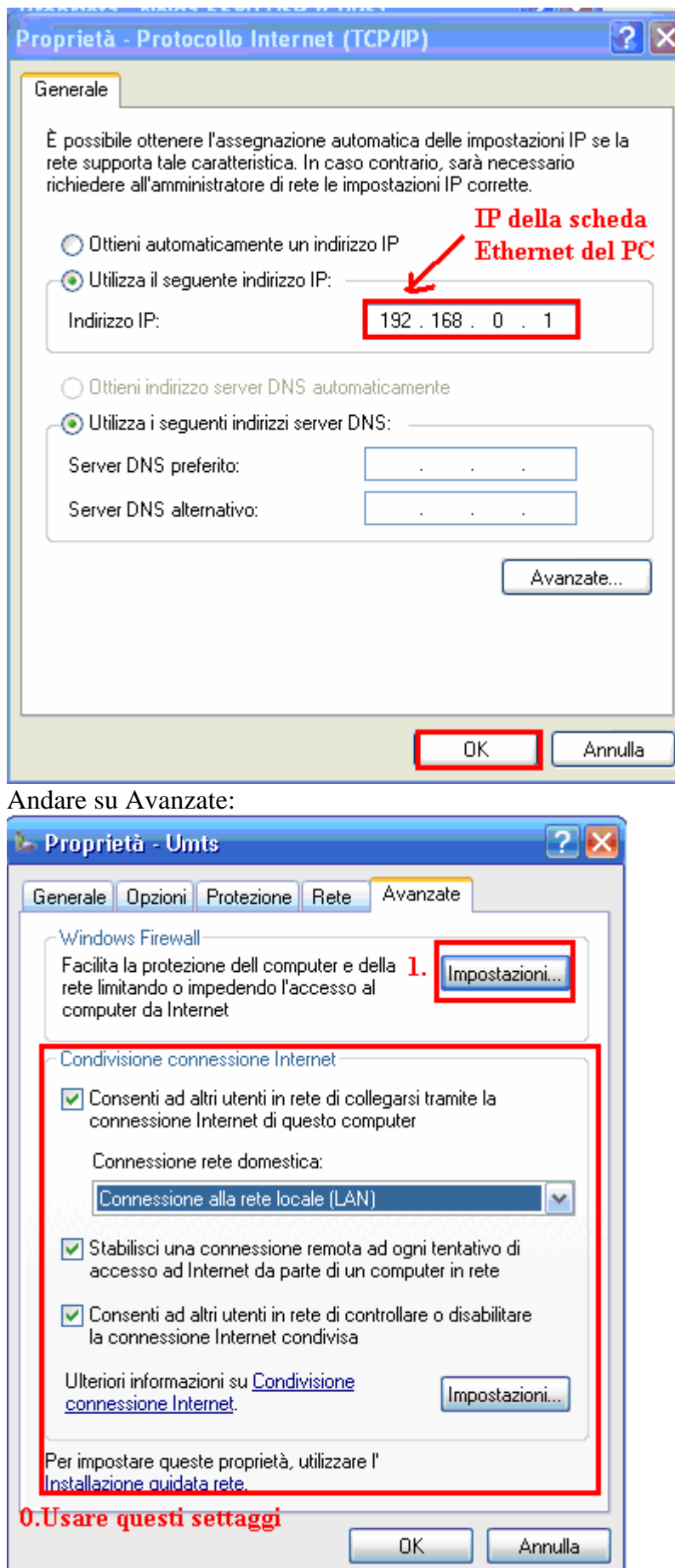

Disattivare i firewall nella voce "**Generale**", chiudere gli antivirus presenti nel PC. Poi:

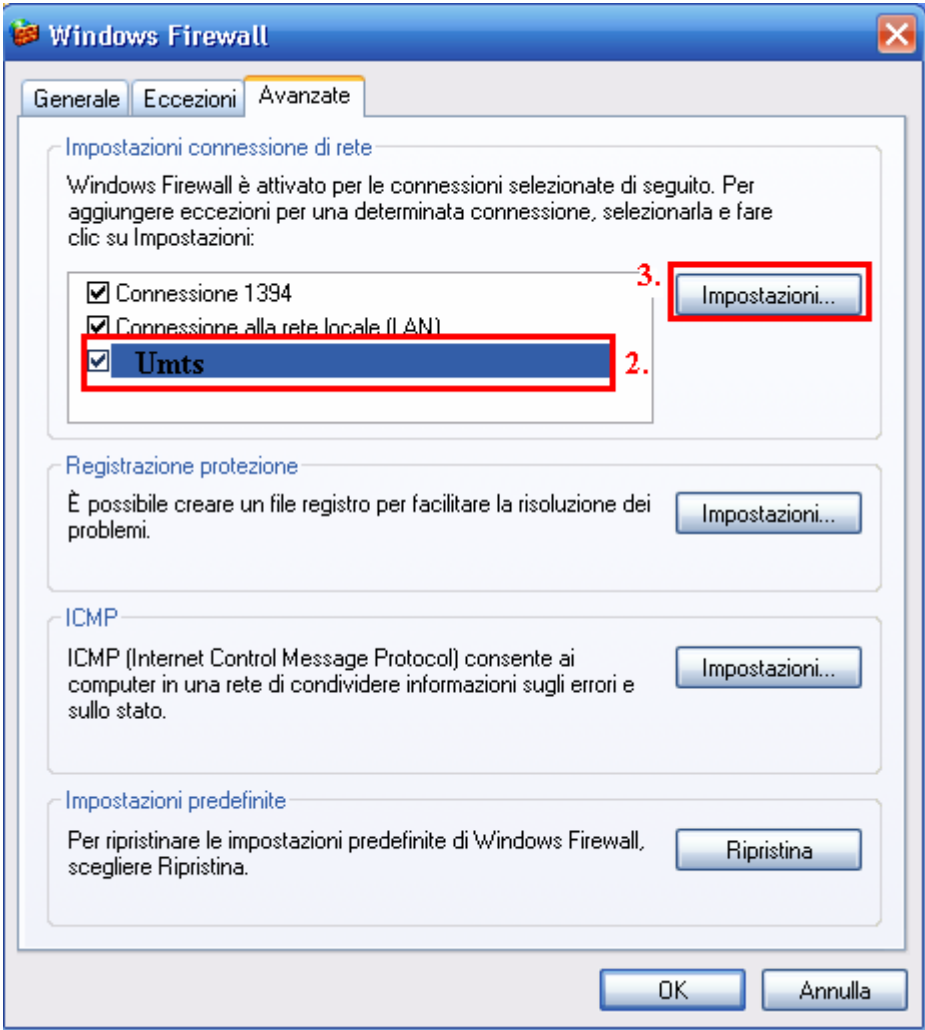

Ora arriva il momento di creare un servizio al quale è associato l'IP e la porta da aprire:

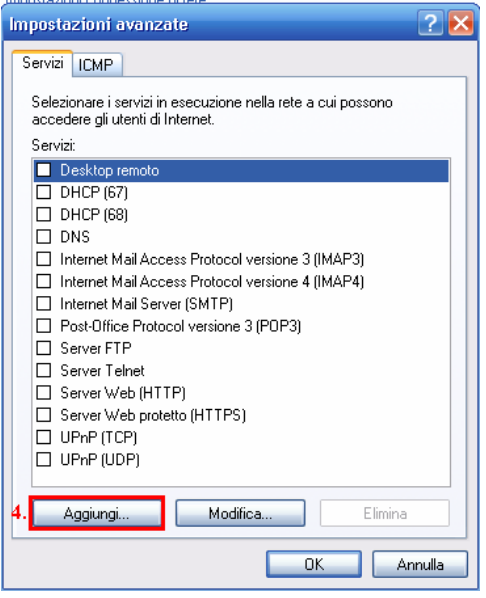

#### **Supponiamo di voler aprire le porte 7777 (tcp/udp):**

*- Apertura port 7777 TCP:* 

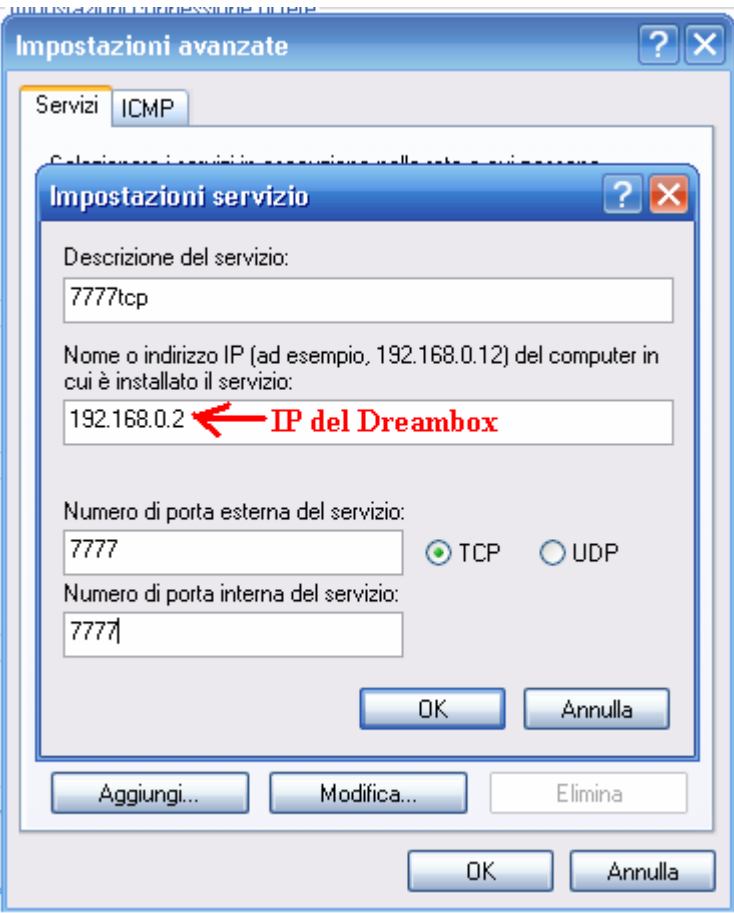

#### - Apertura port 7777 UDP:

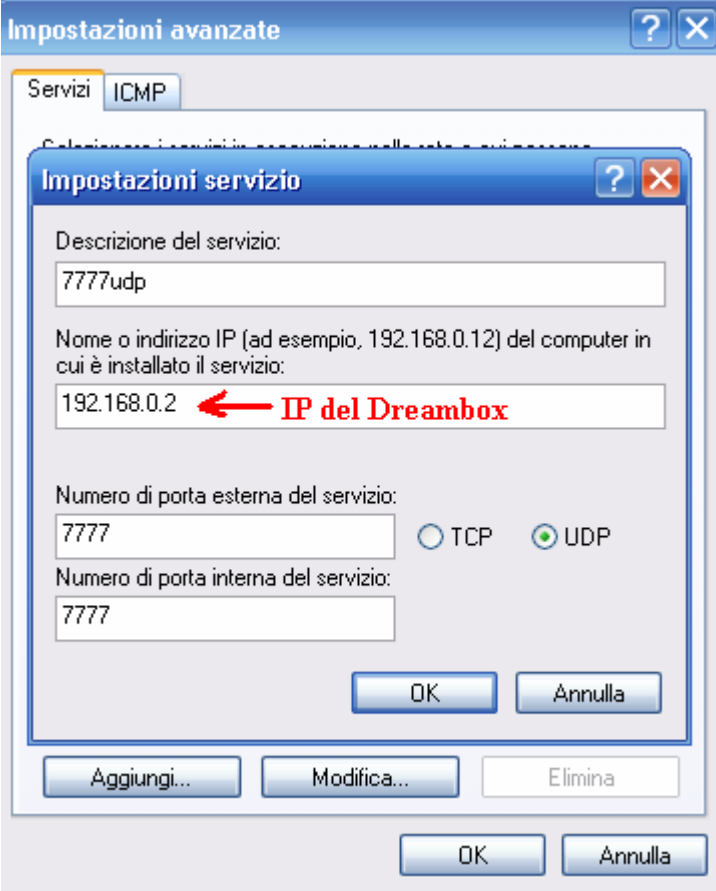

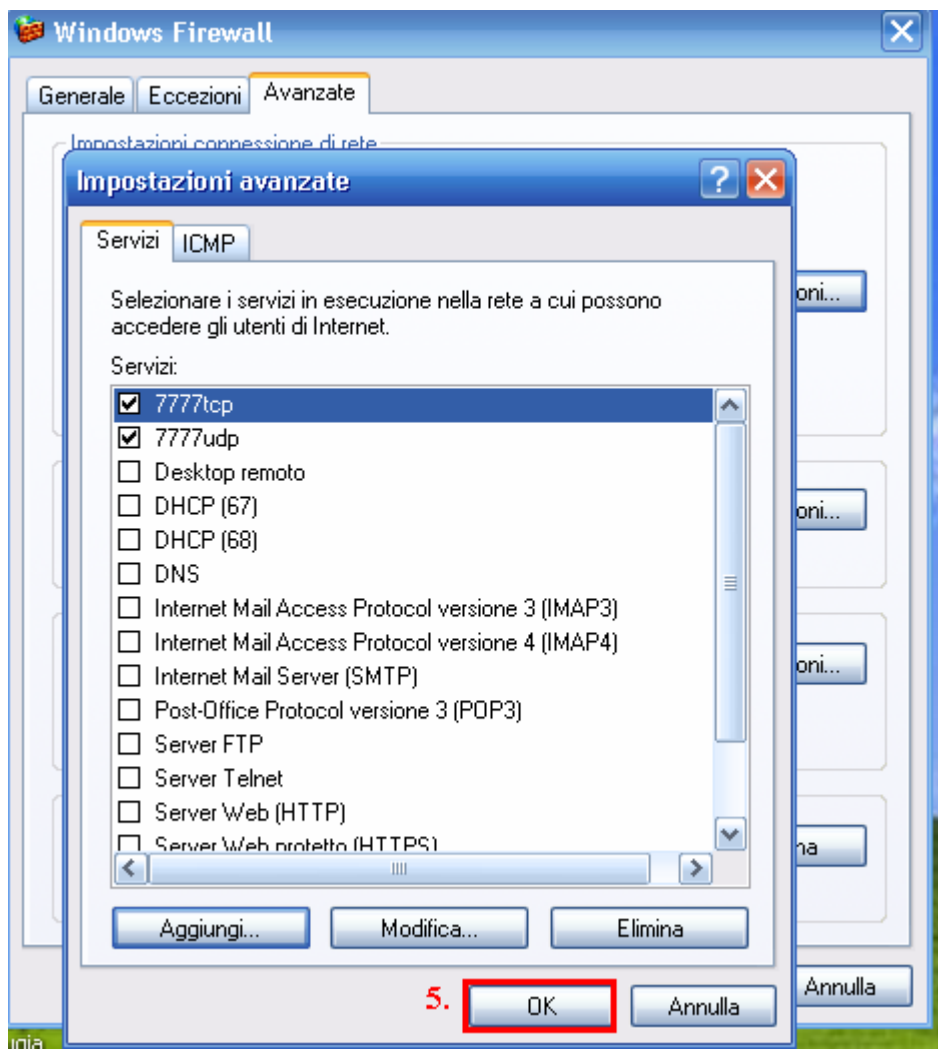

In questo modo le porte TCP/UDP risulteranno aperte. Discorso analogo per le altre porte. Per la configurazione della Gbox si può fare riferimento alla mia guida: **Guida al CardSharing dalla "A" alla "Z"**

## **\*\*\*\* Tutto a solo scopo di studio, non mi assumo nessuna responsabilità per eventuali usi illeciti e/o scopo di lucro \*\*\*\***

## **Je Souis Blonde**

(amministratore di Cuba Libre)